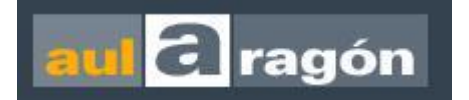

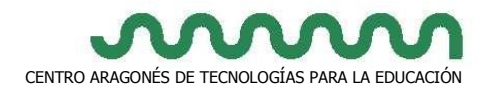

# **PRESENTACIÓN – INTRODUCCIÓN**

### **INTRODUCCIÓN**

Las TIC están presentes en el mundo que rodea a nuestro alumnado, aunque no las sepan usar. Como docentes debemos aprovechar las oportunidades que nos brindan para mejorar el proceso de enseñanza-aprendizaje de nuestros alumnos y alumnas.

No es cuestión de modas o de tener determinadas competencias tecnológicas, sino de ser profesionales en constante evolución que desean asumir las TIC para su práctica diaria en el aula. Una buena actitud, tiempo y mucha paciencia harán el resto.

### **PUNTO DE PARTIDA**

Para realizar el curso, bastará con tener conocimientos que te permitan desarrollar las siguientes destrezas:

- Conocimiento básico del entorno Windows, bien sea XP, Vista ó 7.
- Navegación en Internet a nivel básico.
- Manejo del correo electrónico para enviar y recibir mensajes, y adjuntar documentos.

# **OBJETIVOS DEL CURSO**

- 1. Introducir al profesorado de Educación Infantil en el uso de herramientas TIC en los procesos de enseñanza de su aula.
	- Seleccionar galería de videos y catálogos de imágenes web de carácter libre en los que poder encontrar recursos audiovisuales.
	- Elaborar actividades con una herramienta de autor.
	- Elaborar formularios
	- Grabar, tratar y exportar sonidos utilizando un editor de audio.
	- Crear una presentación con diapositivas que contenga imagen, texto y sonido.
	- Editar una película utilizando las imágenes, información y sonido elaborada durante todo el proceso, y subirla a la red.
- 2. Integrar las 3 áreas de la etapa (Comunicación y representación, Conocimiento del Entorno y Conocimiento de sí mismo y autonomía personal) en el proyecto de trabajo que desarrollen.

### **ESTRUCTURA DEL CURSO**

El presente curso a distancia se estructura, en la edición del año escolar 2013/2014, en 6 módulos. El **hilo conductor** de la estructura es un proyecto de trabajo acerca de un tema de Conocimiento del entorno y que, genéricamente,

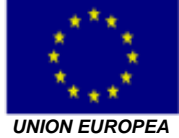

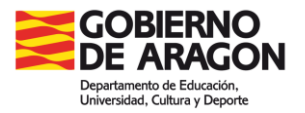

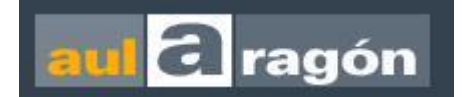

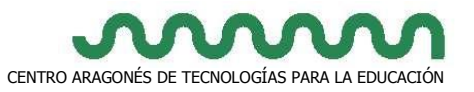

vamos a llamar **EL MUNDO QUE NOS RODEA**. No debemos olvidar esta idea porque, de ahora en adelante, siempre haremos mención a EL MUNDO ANIMAL, parte del Mundo que nos rodea que hemos seleccionado para desarrollar como ejemplo de proyecto. Cada docente deberá seleccionar qué tema trabajar con su alumnado: mundo vegetal, transportes, profesiones o un sin fin de temas más o menos convencionales.

Siguiendo la estructura de un proyecto, realizaremos una actividad de motivación que trabajaremos en asamblea. Presentaremos a nuestro alumnado lo que vamos a hacer a lo largo del proyecto; les expondremos una serie variada y extensa **galería de imágenes** de animales para que elijan el grupo (salvajes, domésticos, granja u otros) que les parece más interesante. Las imágenes deben ser reales y de calidad.

En esta misma sesión los alumnos deberían decir lo que saben del grupo de animales elegido y lo que les gustaría saber del mismo. Este esquema tradicional de los proyectos puede flexibilizarse según las necesidades de alumnado y educador.

La información que traigan los alumnos de sus casas más algunos **videos** seleccionados por el docente, servirán para ir contestando a las preguntas del alumnado. La nueva información se irá convirtiendo paulatinamente en conocimiento a través del diálogo y a través de las actividades que prepare el profesorado utilizando una **herramienta de autor TIC**.

El profesorado deberá seleccionar una **galería de videos** de cuentos relacionados con el tema trabajado hasta ahora. Nos interesa que el alumnado distinga entre el mundo real-analizado anteriormente- y la ficción, cuyas características extraeremos en la asamblea y afianzaremos creando un **Formulario**.

En Asamblea los niños elegirán uno de las historias, cuentos o leyendas vistas, o crearán el suyo propio. El docente seleccionará las frases más significativas del cuento, que serán grabadas por cada niño utilizando **un editor de sonidos**.

Posteriormente pediremos a nuestro alumnado que dibuje aquello que ha descrito en su parte del cuento. Los dibujos serán escaneados para que sus imágenes, las grabaciones hechas anteriormente, y el texto escrito por el docente, sirvan para elaborar una **presentación con diapositivas**.

Para terminar el proyecto haremos un resumen del mismo a través de sus imágenes e informaciones más significativas. Para ello utilizaremos un **editor de vídeos,** donde incrustaremos archivos sonidos (voces de nuestro alumnado y/o música) e imágenes (las hechas a lo largo del proyecto).

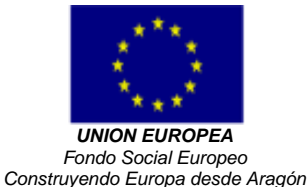

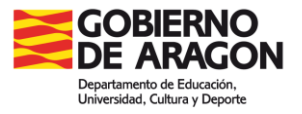

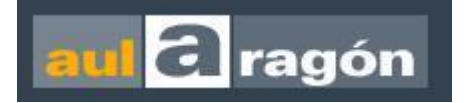

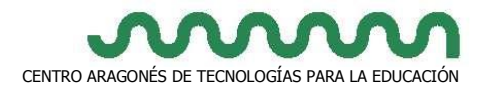

# **LOS MÓDULOS DE APRENDIZAJE**

#### **Módulo 1**

Se estructura en 5 unidades de aprendizaje y 2 tareas obligatorias y pretende introducirte en: las galerías de videos y catálogos de imágenes web de carácter libre en los que poder encontrar recursos audiovisuales.

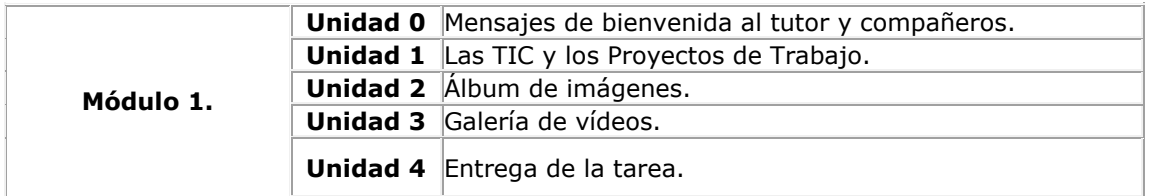

#### **Módulo 2**

Se estructura en 3 unidades de aprendizaje y 2 tareas obligatoria y pretende introducirte en: Elaborar libros y ejercicios con una herramienta de autor.

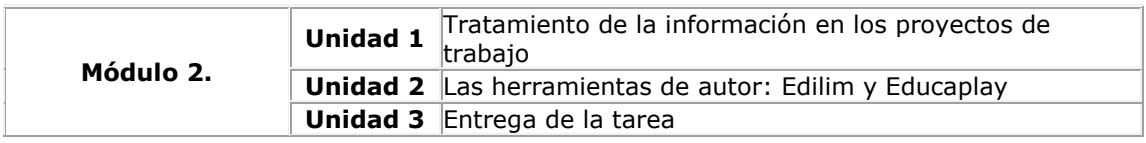

#### **Módulo 3**

Se estructura en 3 unidades de aprendizaje y 1 tarea obligatoria y pretende introducirte en: Elaborar formularios y tablas de Word.

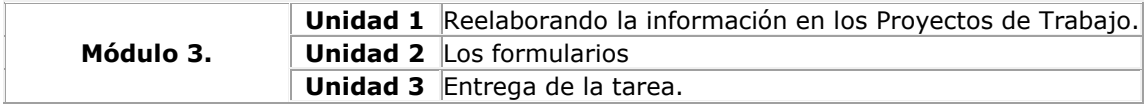

#### **Módulo 4**

Se estructura en 3 unidades de aprendizaje y 1 tarea obligatoria y pretende introducirte en: Grabar, tratar y exportar sonidos utilizando herramientas de grabación.

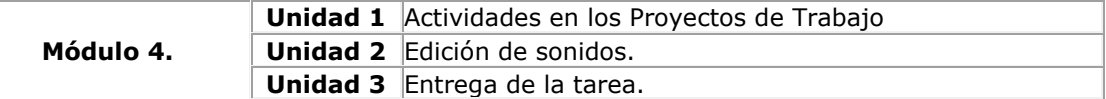

#### **Módulo 5**

Se estructura en 3 unidades de aprendizaje y 1 tarea obligatoria y pretende introducirte en: Crear una presentación con diapositivas que contenga imagen, texto y sonido.

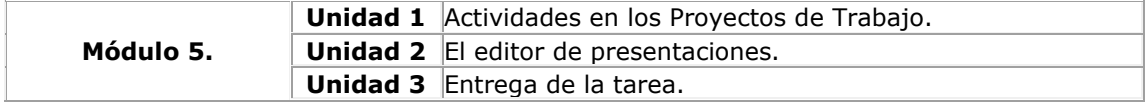

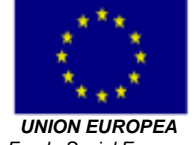

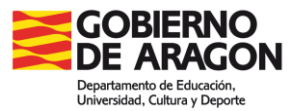

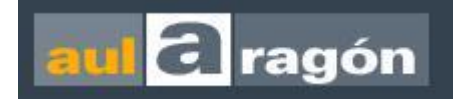

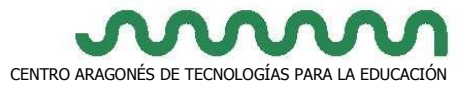

#### **Módulo 6**

Se estructura en 3 unidades de aprendizaje y 1 tarea obligatoria y pretende introducirte en: Editar un vídeo que contenga imagen, texto y sonido.

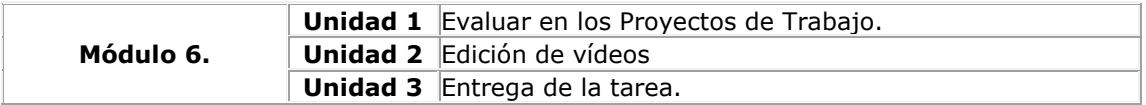

# **METODOLOGÍA DE TRABAJO**

Se trata de un curso «a distancia», a través de Internet, que cuenta con el soporte de un tutor. Como ya habrás leído en la sección de "Estructura del curso", vamos a sugerirte que desarrolles un Proyecto de Trabajo y que, para su realización, trabajes una serie de herramientas TIC. Observarás que en cada módulo se presentan una serie de herramientas que te van a ayudar en la realización del Proyecto de Trabajo. Deberás valorarlas y seleccionar aquellas que mejor se adecuen a tus necesidades.

No se plantean las TIC como un objetivo en sí mismo, sino como una herramienta más de trabajo que, en este caso, servirá para realizar el Proyecto de Trabajo. Por tanto, lo más importante será la metodología que emplees y los enfoques didácticos que trabajes a través de las TIC. Esta es la razón por la que ofrecemos un contenido variado, y unas herramientas sencillas y fáciles de conseguir. No obstante, si te interesa profundizar algún contenido, más allá de lo que se te pide para la realización de la tarea, mira la sección "Para saber más" o consulta a tu tutor.

En la gran mayoría de las ocasiones no es conveniente saltarse el contenido de ningún módulo, aunque se disponga de los conocimientos adecuados a la tarea, porque ésta tiene una relación muy directa con el tema trabajado y el enfoque que se le da. Por tanto, a la hora de entregar las tareas al tutor, hazlo guardando el orden marcado por el guión del curso.

#### **a) Tutoría y entrega de tareas**

A cada participante se le asignará un tutor o tutora, que le asesorará y le orientará en el estudio de los diferentes módulos y a quien podrá formular, por correo electrónico, las consultas que desee, así como pedir orientaciones en el desarrollo de las diferentes tareas obligatorias del curso.

El tutor o tutora hará un seguimiento personalizado de cada participante. Éste deberá enviar las tareas o ejercicios cuando se le indique (sea durante el desarrollo del módulo o al final de éste) y siempre dentro de los plazos que se establezcan en la convocatoria. La tutoría hará funciones de orientación siguiendo la premisa de aprender haciendo: dime qué quieres conseguir y te diré cómo hacerlo.

#### **b) Las tareas:**

En todo momento, el tutor orientará el trabajo y proporcionará los materiales y referencias necesarias para realizar las tareas.

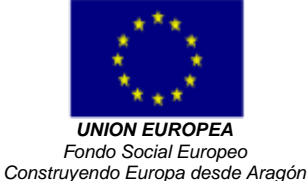

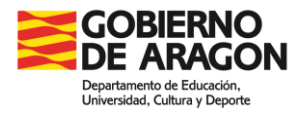

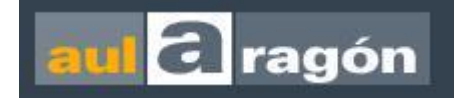

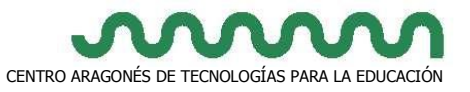

Para superar satisfactoriamente el curso deben realizarse las tareas requeridas y las intervenciones en foros que se indican en ellas; por lo que es esencial leer detenidamente estos apartados de cada módulo, para centrar el estudio de los contenidos.

#### **c) El contenido:**

- El contenido es muy amplio por lo que ha de tomarse como una referencia de trabajo, no como algo prescriptivo. Conocer, valorar y seleccionar las herramientas que más convengan en cada módulo, será uno de tus objetivos.
- No se pretende que aprendas una herramienta con todo detalle, sino que trabajes aquellas funciones que te van a permitir desarrollar tu proyecto. Si necesitas más, es cuestión de que investigues por tu cuenta o veas el apartado "Para saber más".
- Te recomendamos que no te saltes el contenido de los módulos, aunque seas un experto, porque las tareas planteadas están muy relacionadas con los temas tratados y el enfoque dado a los módulos.

#### **d) Trabajo y comunicación:**

• Recuerda que no todas la tareas son obligatorias, pero sí muy convenientes para la perfecta comprensión y realización de lo que se te pide. Contamos con tu interés e iniciativa personal para que, con un poco de paciencia, vayas solventando todos aquellos problemas que vayan surgiendo a lo largo del curso. De todas formas, antes de que algo te atasque, ponte en contacto con tu tutor/a en la confianza de que, en la inmensa mayoría de los casos, la solución es fácil y simple.

### **SOFTWARE NECESARIO**

Para hacer el curso, es necesario contar con un ordenador con Windows XP, Vista, 7 o versiones posteriores, y un navegador actual instalado. (IE 7 o superior, Firefox, Chrome,...) Para los programas no instalados en el ordenador, se ofrecerán direcciones web para poder descargarlos.

Para enviar los ejercicios al tutor deberás utilizar el correo web accesible desde el portal del propio curso.

Aunque no es imprescindible, siempre es mejor enviar los archivos comprimidos, por ejemplo en WinZip. Un buen manual de este programa lo tienes en: <http://ryc.educaragon.org/files/WINZIP7.doc> , y la descarga del programa puedes hacerla buscándola en Internet.

# **CRÉDITOS**

Este curso ha sido elaborado por:

Enrique Pérez Reino

© Gobierno de Aragón **Materiales cofinanciados por Fondo Social Europeo**

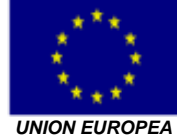

*Fondo Social Europeo Construyendo Europa desde Aragón*

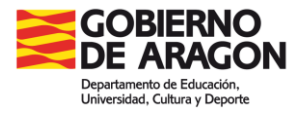